# VARAC TIP- Auto FM-D on Transmit<br>
Tuesday, March 19, 2024 7:12 PM<br>
VARAC TIP from W1JKU-Rob<br>
Packground: VARAC TIP- Auto FM-D on Transmit<br>
Tuesday, March 19, 2024 7:12 PM<br>
VARAC TIP from W1JKU-Rob<br>
Background:<br>I wanted VARAC to automatically put my radio in FM-D mode when it transmits messages and auto

# VARAC TIP from W1JKU-Rob

### Background:

I wanted VARAC to automatically put my radio in FM-D mode when it transmits messages and auto return to FM Mode after digital transmission, so I can immediately talk on my microphone without having to manually toggle the radio.

Irad Deutsch, 4Z1AC, from VARC provided me the answer within 24hours of me sending him an email requesting an enhancement. Turns out the capability is already baked into the solution…

## Prerequisites:

1. Make sure VARA-FM is not enabled for CAT Control (using com Port) and ensure it is set for VOX. From VARA-FM, click Settings and PTT and adjust your settings like this below:

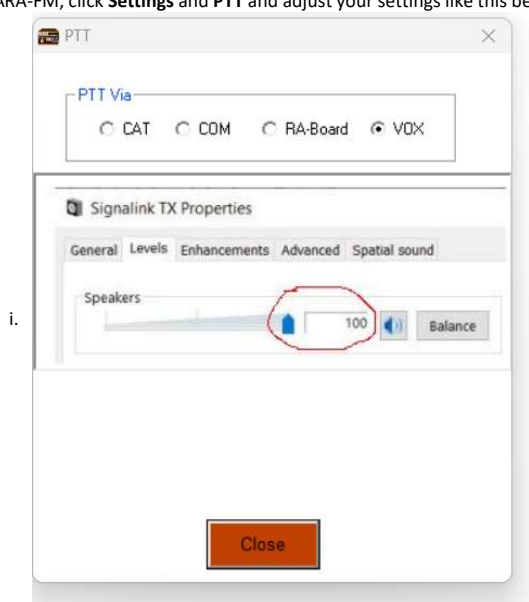

- 2. From VARAC, Click Settings, then click RIG Control and VARA Configurations.
	- a. Set PTT Configuration as CAT and your selected Radio
	- b. Set your Com Port to your Radio, Baud, Parity, Databits, StopBits, then click SAVE and Exit

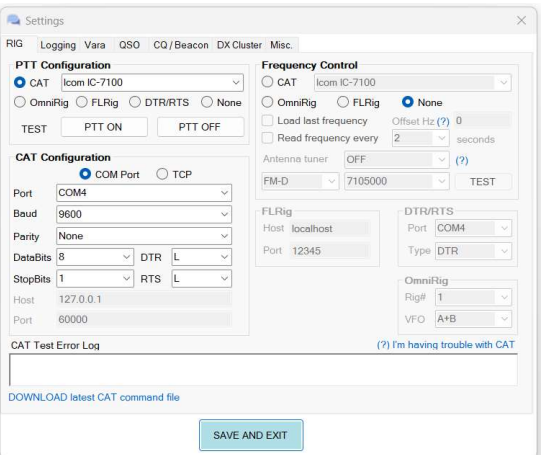

### Steps to update VARAC Cat Control:

- 1. Go to the directory where VARAC is installed. In my case, I installed in C:\Ham Software\VarAC-FM
- 2. Then go to the file VARAC\_cat\_commands.ini and edit that file in text editor (notepad)

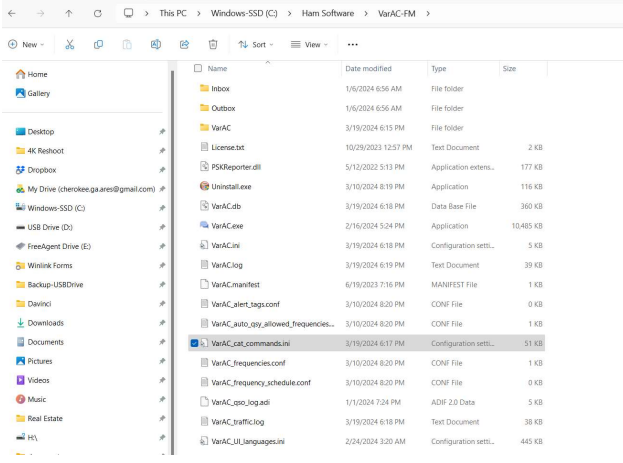

Scroll down to you find your radio and the cat commands supported for your radio. In my case 3. IC-7100

[Icom IC-7100] CmdType=HEX PTTOn=FEFE88E01C0001FD PTTOff=FEFE88E01C0000FD ModeUSB=FEFE88E00601FD ModeUSB D=FEFE88E02600010103FD #For different USB-D filters, Replace ModeUSB D value with: #Filter1: FEFE88E02600010101FD #Filter2: FEFE88E02600010102FD #Filter3: FEFE88E02600010103FD ModeFM=FEFE88E00605FD ModeFM D=FEFE88E02600050101FD SetFreq Data method=BCD SetFreqVfoA Cmd=FEFE88E005{}FD SetFreqVfoA param length=10 SetFreqVfoA hz res=1 ReadFreqVfoA Cmd=FEFE88E003FD ReadFreqVfoA Result Data method=BCD ReadFreqVfoA Result hz res=1 ReadFreqVfoA Result Length=22 ReadFreqVfoA Result Freq Start Pos=11 ReadFreqVfoA Result Freq Length=10 VarACStartCmd= VarACExitCmd=

- 4. Next Step, I wanted to modify PTTOn to execute the CAT Command for ModeFM\_D every time VARAC attempted to Transmit. I also wanted to modify PTTOff to execute the CAT command to return radio to ModeFM after transmission.
	- To do this, I copied the appropriate Cat command in blue, for Mode FM-D, and then place a comma before the CAT Command of PTTOn. This will ensure the Radio is in FM-D before a. To do this, I copied the ap-<br>comma before the CAT C<br>digital transmission.
	- b. Then for PTTOff, I placed a comma after the PTT CAT Command and pasted the CAT Command for FM Mode, returning the radio to voice mode after Digital Transmission is complete.
	- c. VARAC allows you to string multiple cat commands together separated by a comma as you see fit. If you compare Step 3 to Step 4, you will see the Before and After changes I made…

```
[Icom IC-7100]CmdType=HEXPTTOn=FEFE88E02600050101FD, FEFE88E01C0001FD
  PTTOff=FEFE88E01C0000FD, FEFE88E00605FD
  ModeUSB=FEFE88E00601FD
  ModeUSB D=FEFE88E02600010103FD
  #For different USB-D filters, Replace ModeUSB D value with:
  #Filter1: FEFE88E02600010101FD
  #Filter2: FEFE88E02600010102FD
  #Filter3: FEFE88E02600010103FD
  ModeFM=FEFE88E00605FD
  ModeFM D=FEFE88E02600050101FD
SetFreq Data method=BCD
  SetFreqVfoA Cmd=FEFE88E005{}FD
  SetFreqVfoA param length=10
  SetFreqVfoA hz res=1
  ReadFreqVfoA Cmd=FEFE88E003FD
  ReadFreqVfoA Result Data method=BCD
  ReadFreqVfoA Result hz res=1
  ReadFreqVfoA Result Length=22
  ReadFreqVfoA Result Freq Start Pos=11
  ReadFreqVfoA Result Freq Length=10
  VarACStartCmd=
  VarACExitCmd=
```
5. After saving the file, I restarted VARAC and magically all works as expected! Now when I am on a NET, I do not have to worry about manually changing by radio to transmit VARAC as FM-D Mode and once transmissions is over, my radio returns to FM Mode and is ready for me to continue communicating via Voice.

Enjoy the Tip!